Leaders in Decision Medicine™

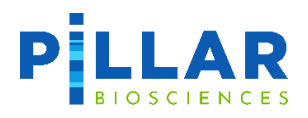

# oncoReveal™ Essential MPN

**USER MANUAL**

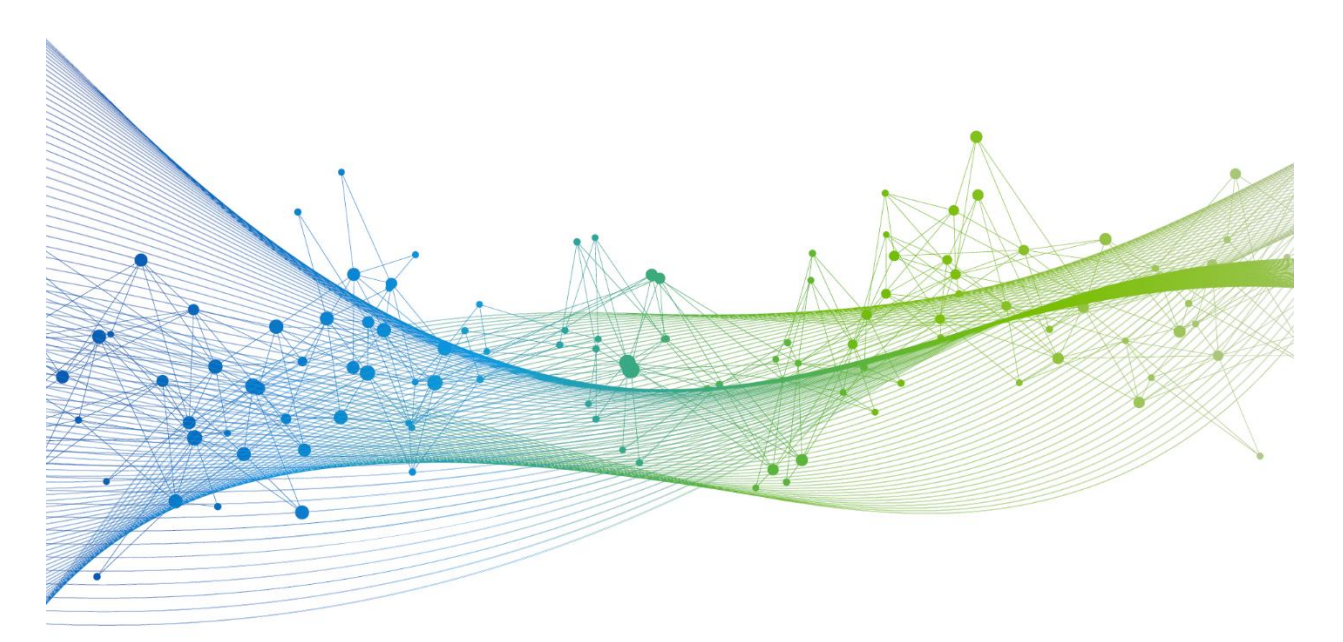

UM-0015 version 3.0 **For Research Use Only. Not for use in diagnostic procedures.** 

# **Revision History**

Version 1.0: Initial Release

Version 2.0: Changes to index kits available for purchase

Version 3.0: Edits to branding, formatting; edits to improve consistency and clarity

# **Table of Contents**

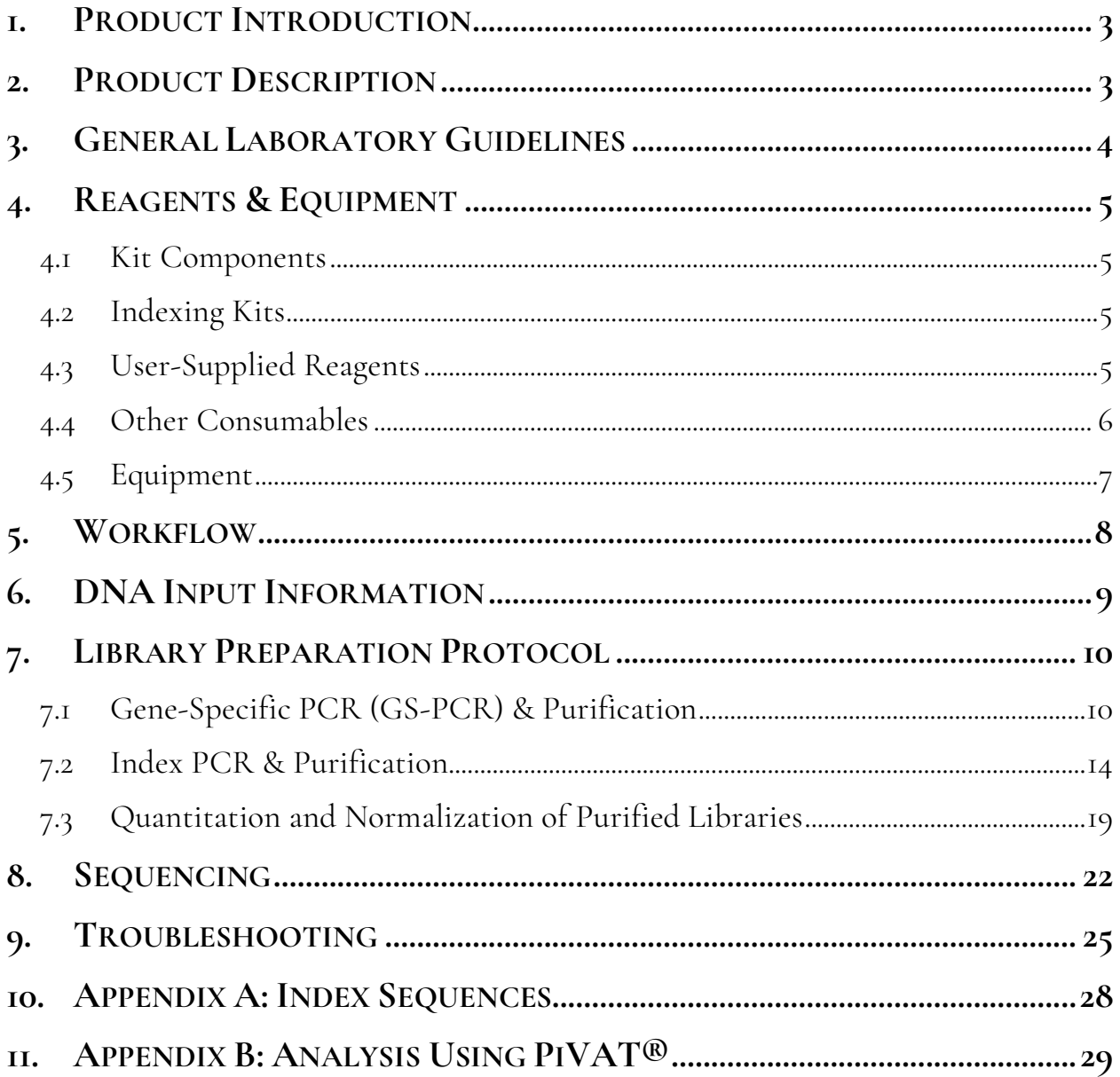

### <span id="page-3-0"></span>**1. Product Introduction**

The **oncoReveal™ Essential MPN Panel** is a robust NGS assay that targets numerous gene regions of interest for researchers looking to explore mutations in *JAK2*, *CALR*, and *MPL* from blood samples (WBCs & PBMCs) that are associated with myeloproliferative neoplasms.

### <span id="page-3-1"></span>**2. Product Description**

The oncoReveal™ Essential MPN Panel utilizes our SLIMamp® (stem-loop inhibition mediated amplification) technology with a single-tube multiplex PCR reaction. Pairs of DNA oligos designed for each region of interest, or hotspot, are used in the first round of gene-specific PCR (GS-PCR) and the products are subsequently purified via size selection. After purification, a second round of PCR adds index adaptors and P5 & P7 sequences to each library for sample tracking and sequencing. The final libraries are further purified and can be sequenced on the Illumina sequencing platform.

The panel requires a dual barcode indexing kit, available in low or high throughput, and the resulting libraries are designed for sequencing on the Illumina platform using a paired-end read length of 2x150. The workflow of this panel can be performed and loaded onto the sequencing instrument within one day. In addition, the protocol also contains numerous stopping points for users who have time limitations

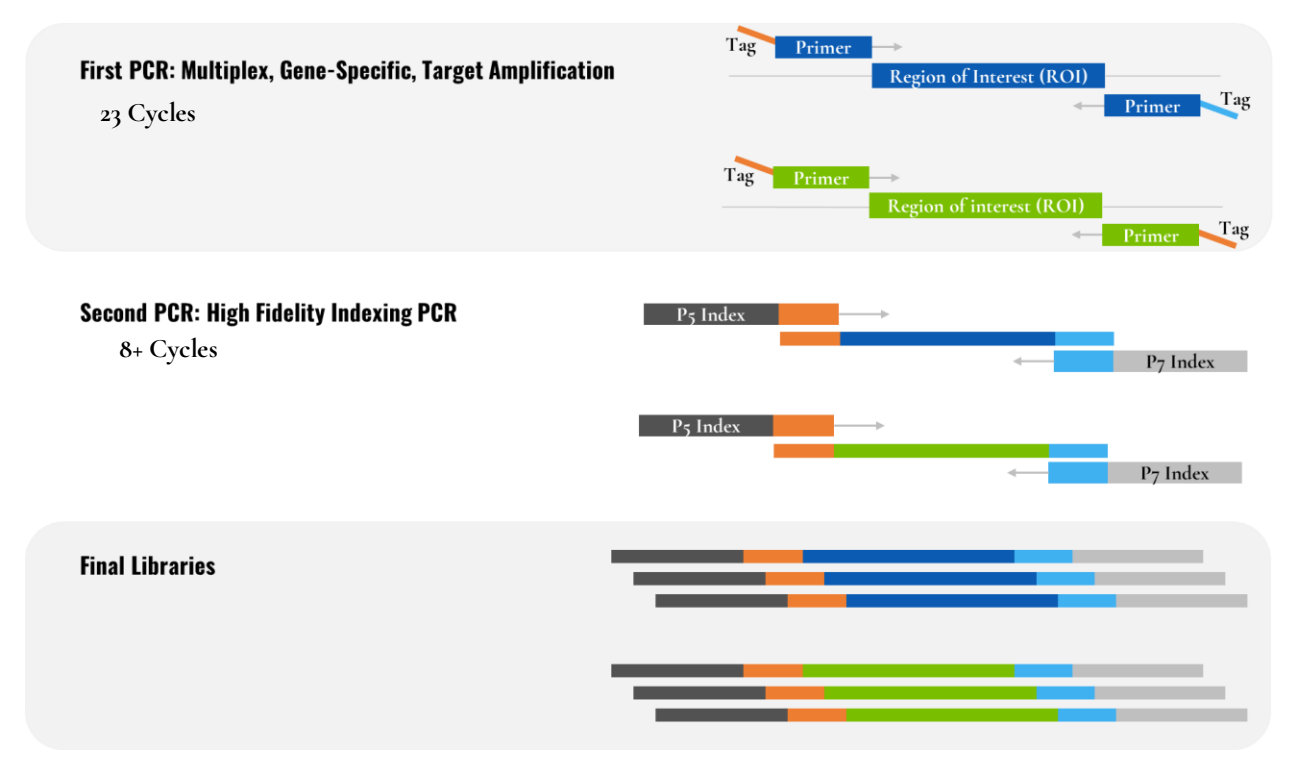

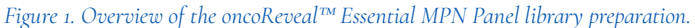

# <span id="page-4-0"></span>**3. General Laboratory Guidelines**

The following steps are recommended to improve consistency and reduce contamination:

- **Work areas:** To reduce the risk of contamination from PCR amplicons, supplies should not be moved from one area to another. Separate storage areas (refrigerator, freezer) should also be designated for pre- and post-PCR products.
- **Lab cleanliness:** To further reduce the possibility of contamination, work areas should be cleaned between experiments with laboratory cleaning solution (70% alcohol or freshly-made 10% hypochlorite solution). A periodic cleaning of the floor is also recommended.
- **Floor:** Items that have fallen to the floor are assumed to be contaminated and should be discarded. If a sample tube or non-consumable item has fallen to the floor and remained sealed, the outer surface of the item should be thoroughly cleaned before use using 70% alcohol or freshly-made 10% hypochlorite solution. Gloves should be changed after handling a contaminated item.
- **Aliquot reagents:** Frozen reagents should be aliquot into smaller volumes to reduce freeze/thaw cycles. To reduce the risk of stock contamination it is recommended to aliquot from the stock and work from the aliquots. In case of contamination use of aliquots can also help to determine the source more quickly and easily.
- **Multichannel pipettes:** Multichannel pipettes should be used to maintain consistency and efficiency across numerous samples.
- **Pipette tips:** Tips should be changed between each sample to prevent cross-contamination. Any tips that may have become contaminated due to contact with gloves, the lab bench, tube exteriors, etc., should be discarded.
- **Open containers and lids:** To prevent possible contamination from the air, tubes should be kept closed when not directly in use, and plates, troughs, and similar reservoirs should be covered with seals or lint-free laboratory wipes. Additionally, reaching over open containers should be avoided.

### <span id="page-5-0"></span>**4. Reagents & Equipment**

This section describes the necessary equipment, reagents, and consumables needed before performing the protocol.

All reagents should be used in designated pre-PCR or post-PCR areas to prevent amplicon contamination. Each area designated for pre- and post-PCR should have dedicated equipment, reagents, and supplies (including gloves, lab coats, etc.) to prevent contamination.

#### <span id="page-5-1"></span>**4.1 Kit Components**

#### *oncoReveal™ Essential MPN Panel Part No.: HDA-MY-1002-48*

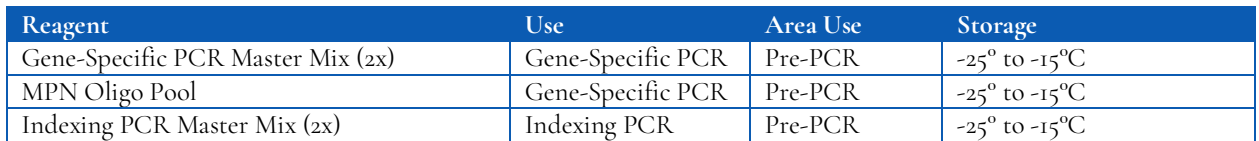

#### <span id="page-5-2"></span>**4.2 Indexing Kits**

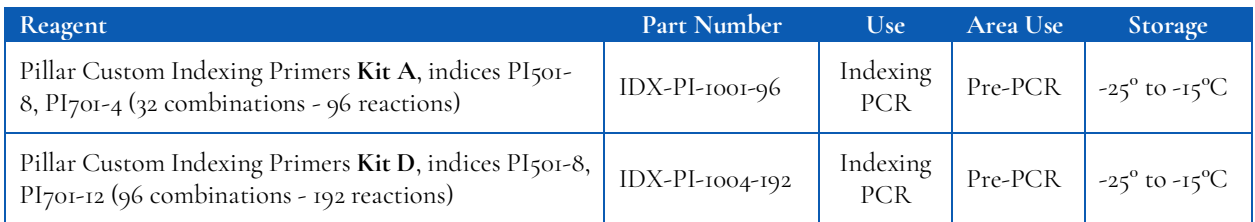

*Only one index kit is needed per assay. Multiple options are available to meet a variety of throughput needs.* 

#### <span id="page-5-3"></span>**4.3 User-Supplied Reagents**

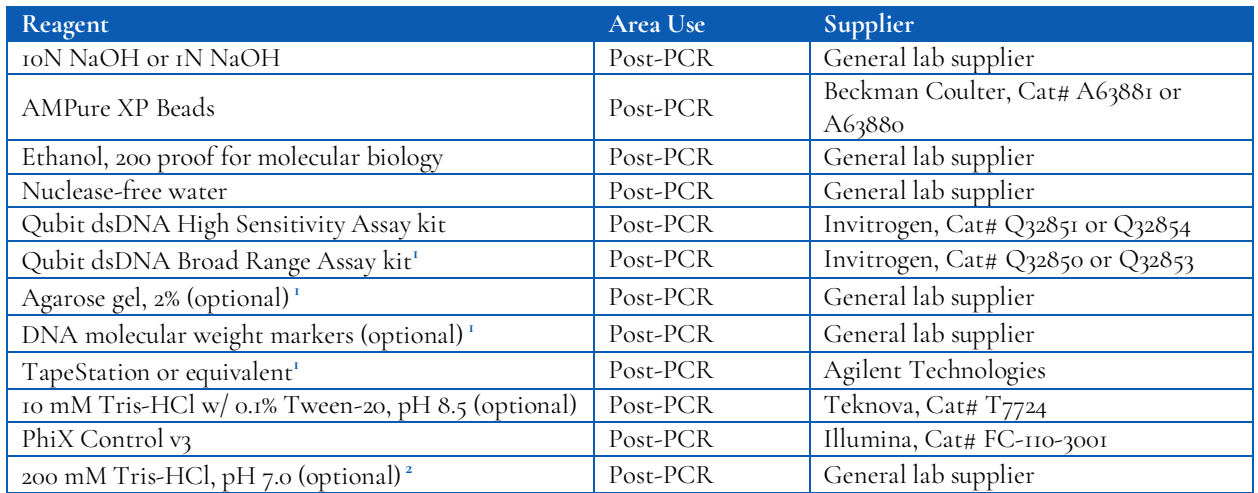

*<sup>1</sup> The Qubit dsDNA High Sensitivity Assay kit is the primary DNA quantitation assay used throughout this protocol. Additional DNA quantification can optionally be performed using the Qubit dsDNA Broad Range Assay kit, an agarose gel, or using TapeStation or equivalent.*

*<sup>2</sup> The 200 mM Tris-HCl, pH 7.0 reagent is only required for denaturing libraries for sequencing on the Illumina NextSeq or MiniSeq. If sequencing* 

*on the MiSeq this reagent is not needed.*

#### <span id="page-6-0"></span>**4.4 Other Consumables**

#### **Compatible Sequencing Reagents**

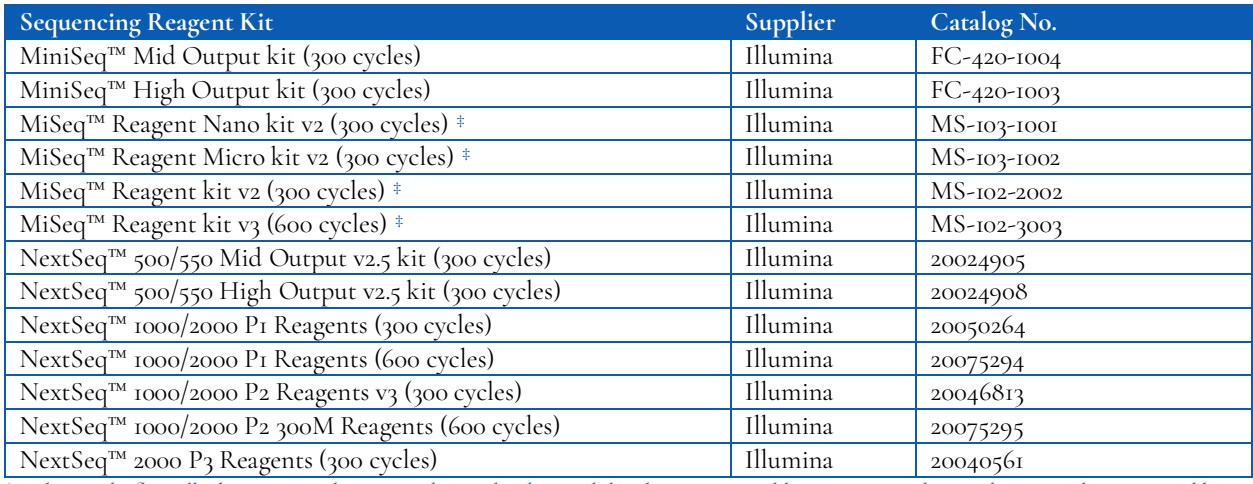

*‡ Indicates the flowcells the oncoReveal™ Essential MPN has been validated on. However, libraries generated using this protocol are compatible with all Illumina sequencers.* 

#### **General Laboratory Consumables**

In addition to the consumables listed below other general laboratory supplies needed to carry out the protocol include gloves, benchtop coolers, tube racks, etc.

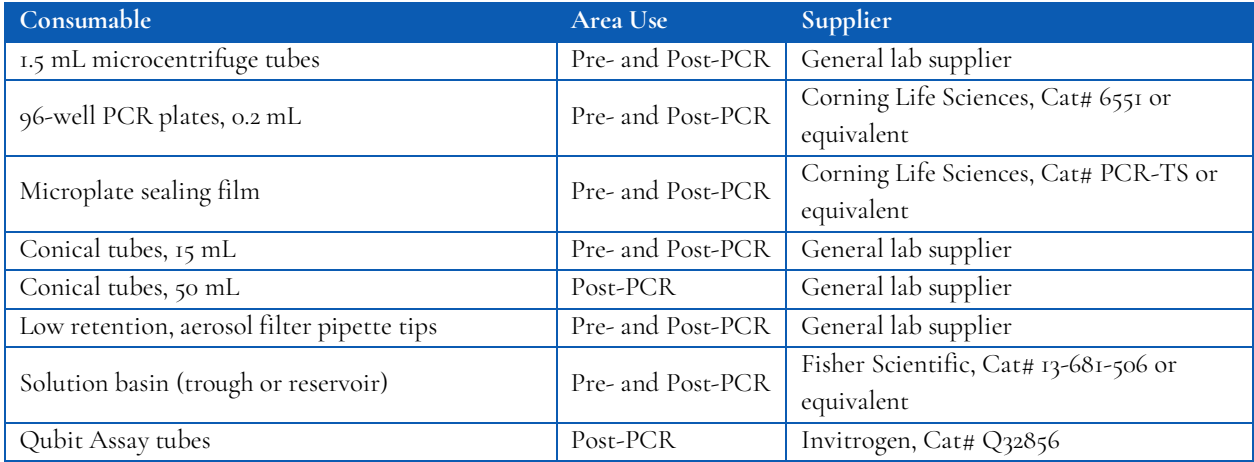

#### <span id="page-7-0"></span>**4.5 Equipment**

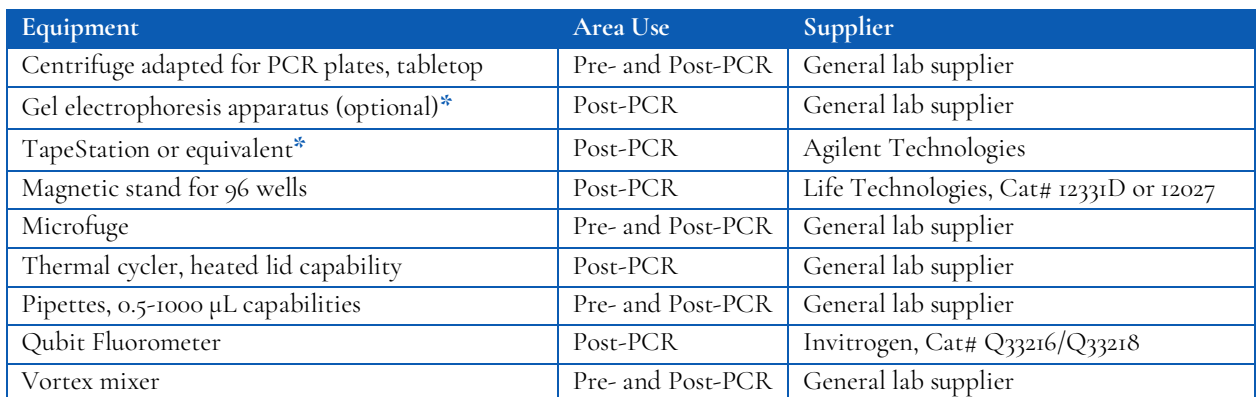

*\* The Qubit dsDNA High Sensitivity kit is the primary DNA quantitation assay used throughout this protocol. Additional DNA quantification can optionally be performed using either an agarose gel or TapeStation or equivalent.*

# <span id="page-8-0"></span>**5. Workflow**

The following chart demonstrates the workflow for performing the oncoReveal™ Essential MPN Panel library preparation.

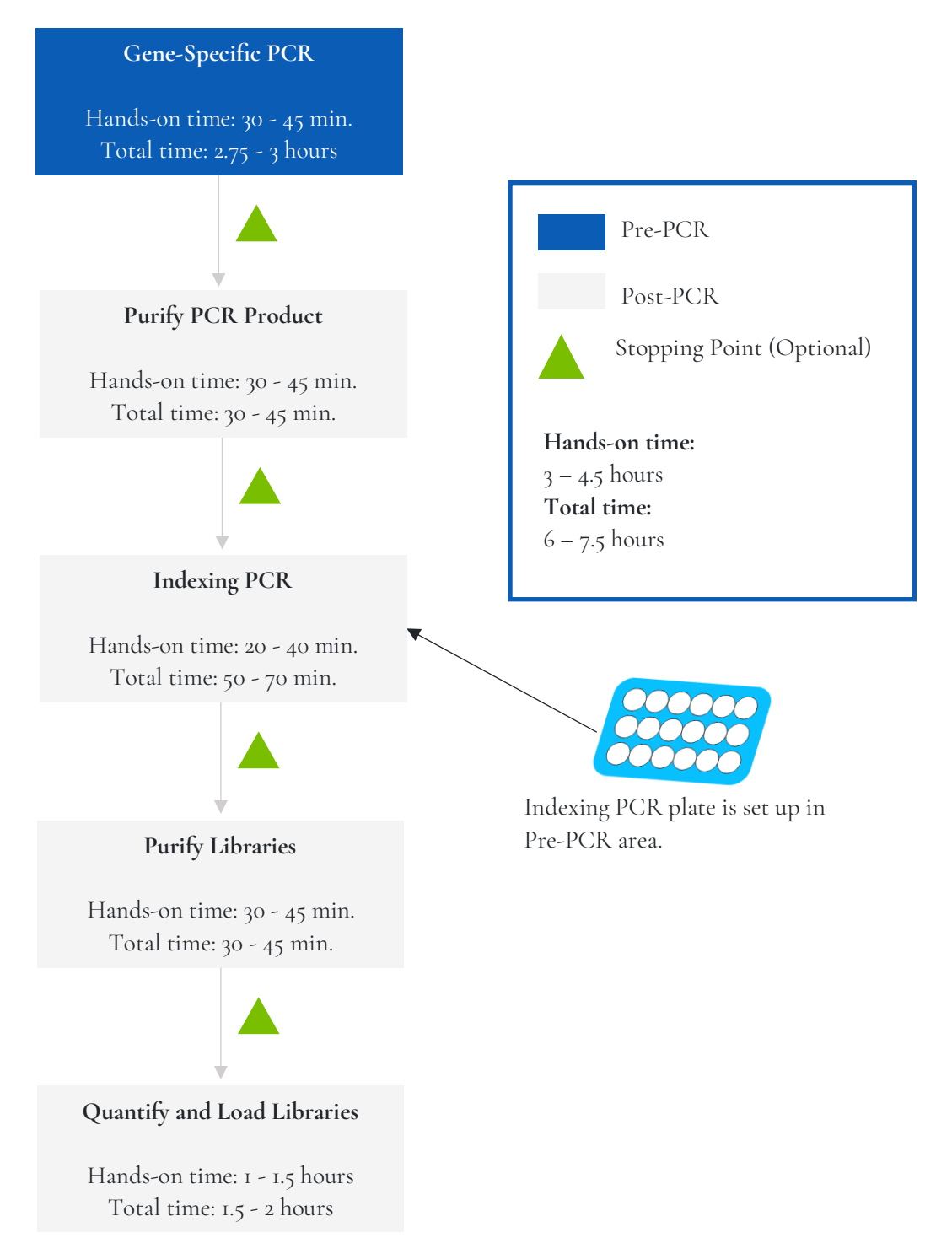

*Figure 2. Library preparation workflow for oncoReveal™ Essential MPN Panel. The workflow can be completed within one day but contains multiple optional stopping points for users with time constraints.*

# <span id="page-9-0"></span>**6. DNA Input Information**

The following protocol includes information for preparing libraries using genomic DNA from blood samples. The recommended input range is **20 – 60 ng** of genomic DNA.

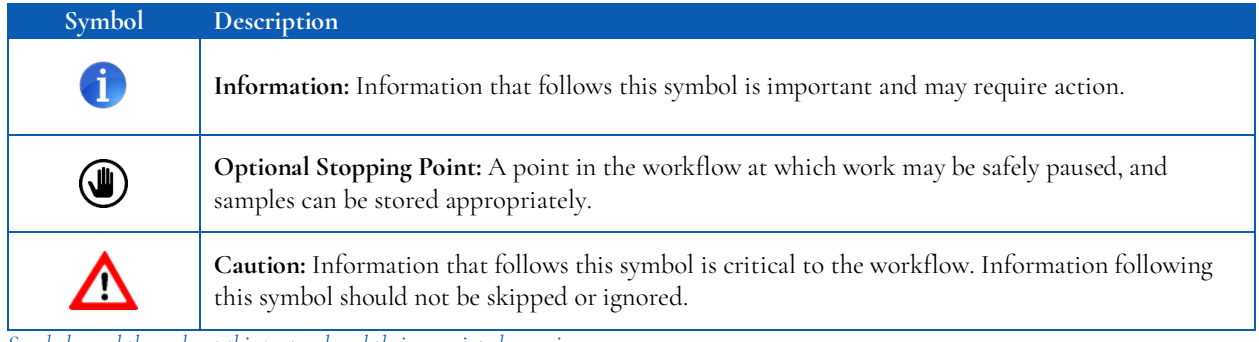

*Symbols used throughout this protocol and their associated meaning.*

# <span id="page-10-0"></span>**7. Library Preparation Protocol**

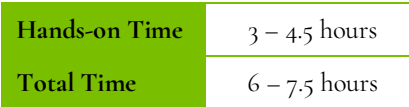

#### <span id="page-10-1"></span>**7.1 Gene-Specific PCR (GS-PCR) & Purification**

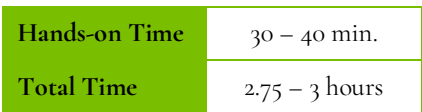

#### **Amplify Genomic DNA Targets**

#### The following steps should be performed in a pre-PCR area.

For this portion of the protocol prepare a prechilled benchtop cooler. The gene-specific PCR Master Mix (GS-PCR MMX) and the custom oligo pool should be kept in the cooler until needed.

*See recommended DNA input quantities in section titled "DNA Input Information."*

1. **Prepare Gene-Specific PCR Mix 1:** Vortex and centrifuge the GS-PCR MMX reagent and the oligo pool before use. For each PCR reaction, the volume of each component is listed below.

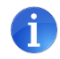

**Important**: The gene-specific PCR master mix reagent is viscous. Ensure the mix is fully homogenized before adding other reaction components. Vortexing is recommended and will not adversely affect enzyme activity.

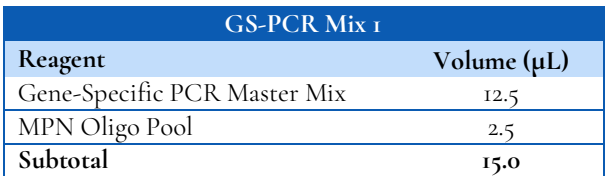

- 2. **Transfer:** Transfer **15 μL** of GS-PCR Mix 1 to each sample well in a PCR plate, strip tube, or PCR tube.
- *3.* **Dilute input DNA:** Add **10.0 μL** of DNA (diluted if necessary\*) to each sample well containing GS-PCR Mix 1. Add **10.0 μL** of nuclease-free water to the no-template control well.

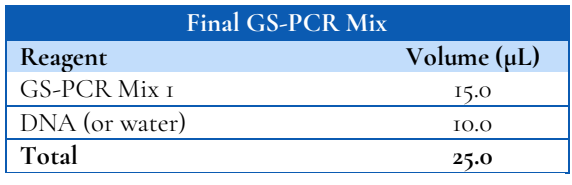

*\* The DNA concentration can be determined using the Qubit dsDNA HS Assay Kit or the Qubit dsDNA BR Assay Kit.* 

- 4. **Seal and mix:** Carefully seal the reactions and vortex for 10 15 seconds.
- 5. **Spin:** Briefly centrifuge the reactions to remove any air bubbles from the bottom of the wells and to spin down droplets from the seal or side walls.
- 6. **Perform GS-PCR:** Perform the following program with the heated lid on:

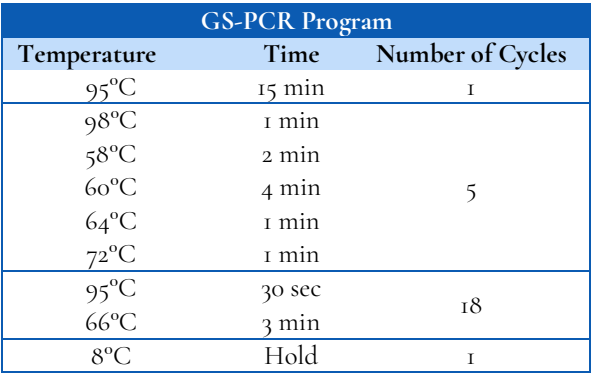

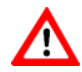

**Do not leave reactions on the thermocycler overnight at 8C. Once cycling is complete the reactions can be stored at -20C.**

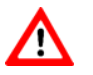

Optional Stopping Point: The gene-specific PCR reactions may be stored at -20°C after cycling is complete.

#### **Purify the Gene-Specific PCR Product**

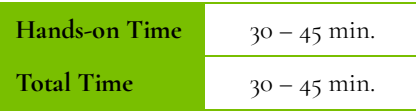

#### The following steps should be performed in a post-PCR area.

*Before beginning the purification:* 

Remove AMPure XP beads from 4°C and incubate at room temperature for at least 30 minutes before use.

**Caution:** Ensure that the AMPure bead solution reaches room temperature before performing the purification. The temperature of the bead solution can have adverse effects on the purification process.

- If gene-specific PCR products were stored at -20°C, allow to thaw at room temperature and then proceed immediately to purification.
- Prepare 70% ethanol by mixing three parts of water with seven parts of absolute ethanol in a conical tube, invert tube a few times to mix and dispense sufficient volume to a disposable trough for convenient dispensing using a multichannel pipette.

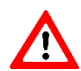

**Caution:** Fresh 70% ethanol is required for optimal results.

#### *Gene-Specific Product Purification*

- 1. If condensation has formed or if reactions were stored at -20°C briefly centrifuge the reactions upon thawing. Carefully remove the seal.
- 2. **Mix Beads:** Vortex AMPure XP beads thoroughly until all beads are well-dispersed.

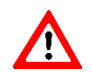

**Caution:** Ensure that the AMPure bead solution is homogenous. A non-uniform distribution can have unpredictable effects on the purification process.

- 3. **Add water to sample**: Add **25 μL** of nuclease-free water to each well containing GS-PCR product to bring the reaction volume to 50 μL.
- 4. **Add beads:** Add **60 μL** of AMPure beads (equivalent to a 1.2x bead ratio) to each well. Pipette the mixture up and down 10 times. If bubbles form on the bottom of the wells, briefly centrifuge the samples and mix again.
- 5. **Bind GS-PCR product to beads:** Incubate for 5 minutes at room temperature.
- 6. **Separate beads containing GS-PCR product:** Place the PCR plate on a magnetic rack until the solution appears clear, which can take up to 5 minutes.
- 7. **Remove supernatant:** Carefully remove the supernatant from each well without disturbing the beads.

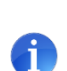

8. **Wash beads:** With the PCR plate still on the magnetic rack add **150 μL** of freshly prepared 70% ethanol to each well without disturbing the beads. Incubate at room temperature for 30 seconds, and then remove the supernatant from each well.

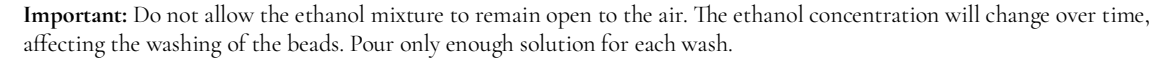

- 9. **Second wash:** Repeat step 8 for a second 70% ethanol wash. Remove the supernatant from each well. The unused solution of ethanol can be used to purify the libraries after the indexing PCR is completed.
- 10. **Remove remaining ethanol wash:** Centrifuge for 10–15 seconds, place the PCR plate back on the magnetic rack, and use a 10 or 20 μL tip to remove any trace amounts of ethanol from each well.
- 11. **Dry beads:** Keep the samples on the magnetic rack and let the beads air dry at room temperature for 2 5 minutes.

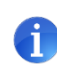

**Important:** To mitigate product loss, do not allow the beads to over-dry. The beads have sufficiently dried when the bead mass has small cracks in the middle. If large cracks have appeared among the entire bead ring or they are flaky, they are over-dried. Beads that are too dry may be difficult to resuspend.

12. **Resuspend beads:** Remove the samples from the magnetic rack and resuspend the dried beads in each well using **32 μL** of nuclease-free water. Gently pipette the suspension up and down 10 times. If bubbles form on the bottom of the wells, briefly centrifuge and mix again.

*TIP: After resuspending the beads, cover the reactions and prepare for the indexing PCR step using the Indexing PCR Master Mix. The Indexing PCR Master Mix should be handled in the pre-PCR area. Alternatively, the purified gene-specific PCR product may be stored at - 20°C after elution.*

- **Incubate and Elute:** Incubate at room temperature for 5 minutes.
- 14. **Separate GS-PCR product from beads:** Place the reactions on a magnetic rack at room temperature until the solution appears clear. Transfer **30 μL** of clear supernatant from each well to a new PCR plate.

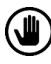

**Optional Stopping Point:** The purified GS-PCR products can be stored at -20°C*.*

#### <span id="page-14-0"></span>**7.2 Index PCR & Purification**

#### **Indexing PCR: Amplify the Libraries**

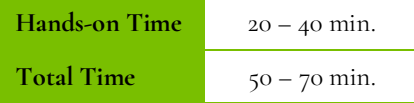

#### The following steps should be performed in a pre-PCR area.

For this portion of the protocol prepare a prechilled cooler. The Indexing PCR Master Mix should be kept in the cooler until it is needed.

1. **Prepare Indexing Primer Mix:** In a new PCR plate add **4 μL** each of the appropriate forward and reverse indexing primers to each sample well that will be used.

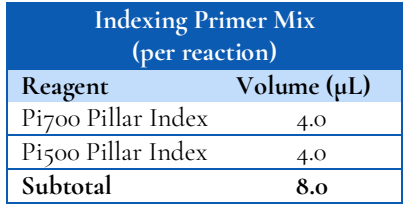

2. **Prepare Indexing PCR Mix 1:** Briefly vortex and centrifuge the Indexing PCR Master Mix before use. Prepare Indexing PCR Mix 1 by combining Indexing PCR Master Mix and water with sufficient overage.

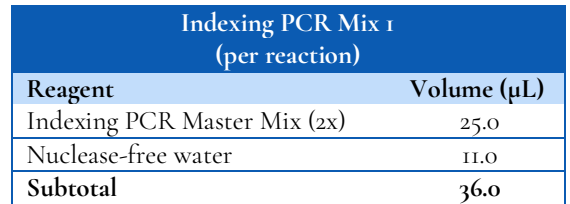

3. **Add Indexing PCR Mix 1 to Indexing Primer Mix:** Transfer **36 μL** of the Indexing PCR Mix 1 to each sample well of the PCR plate in step 1 that contains Indexing Primer Mix. To prevent cross-contamination of indices, be sure to change tips between each well.

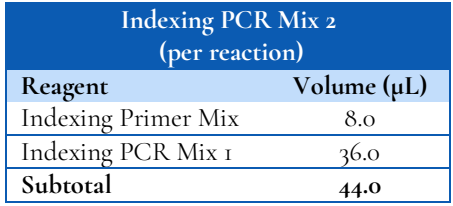

#### The following steps should be performed in a post-PCR area. Cover or seal the reactions before transferring from the pre-PCR area to the post-PCR area.

If the purified GS-PCR products were stored at -20°C after the GS-PCR purification, ensure that they have been thawed at room temperature before proceeding.

4. **Add purified GS-PCR product:** Aliquot **6 μL** of purified GS-PCR product into the appropriate wells containing Indexing PCR Mix 2.

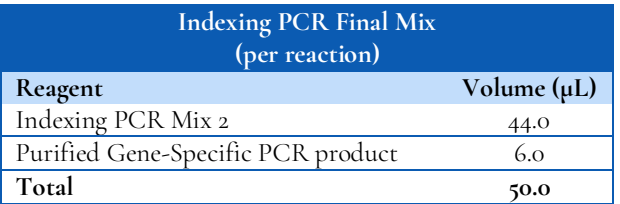

- 5. **Seal and mix:** Carefully seal the reactions and vortex for 10-15 seconds.
- 6. **Spin**: Briefly centrifuge the reactions to remove any air bubbles from the bottom of the wells and to spin down droplets from the seal or side walls.
- 7. **Perform Indexing PCR:** Perform the following program with the heated lid on.

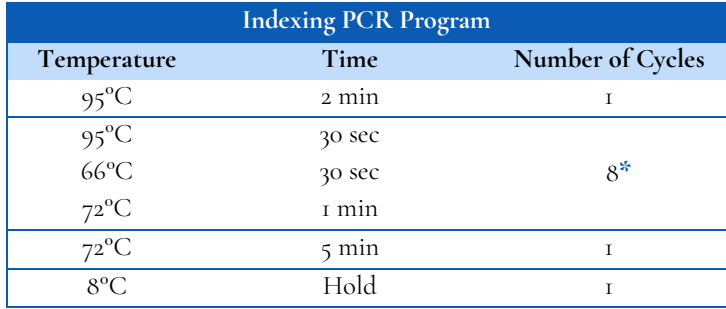

**\*** *Additional Indexing PCR cycles can be performed if final library yield is low or if initial DNA input is below recommended minimum.*

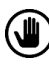

Optional Stopping Point: The indexed libraries can be stored at -20°C after cycling is complete.

#### **Indexing PCR: Purify the Libraries**

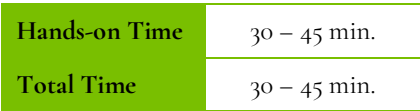

*Before beginning the purification:*

• Keep AMPure XP beads at room temperature while the Indexing PCR is being performed unless reactions will be stored at -20°C after the program is complete.

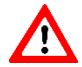

**Caution:** Ensure that the AMPure bead solution reaches room temperature before performing the purification. The temperature of the bead solution can have adverse effects on the purification process.

If the indexed libraries were stored at -20°C remove them from the freezer to thaw thoroughly to ambient temperature before purification. After samples have thawed, briefly centrifuge to remove any droplets from the side walls.

#### *Library Purification*

#### The following steps should be performed in a post-PCR area.

1. **Mix beads:** Vortex AMPure XP beads thoroughly until all beads are well dispersed.

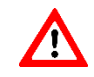

**Caution:** Ensure that the AMPure bead solution is homogenous. A non-uniform distribution can have unpredictable effects on the purification process.

- 2. **Add beads:** Add **50 μL** beads (equivalent to a 1.0x bead ratio) to each well. Pipette the mixture up and down 10 times. If bubbles form on the bottom of the wells, briefly centrifuge and mix again.
- 3. **Bind libraries to beads:** Incubate for 5 minutes at room temperature.
- 4. **Separate libraries on beads:** Place the PCR plate on a magnetic rack until the solution appears clear, which can take up to 5 minutes.
- 5. **Remove supernatant:** Carefully remove the supernatant from each well without disturbing the beads.
- 6. **Wash beads:** With the PCR plate still on the magnetic rack add **150 μL** of freshly prepared 70% ethanol to each well without disturbing the beads. Incubate at room temperature for 30 seconds, and then remove the supernatant from each well.

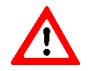

**Caution:** Do not allow the ethanol mixture to remain open to the air. The ethanol concentration will change over time, affecting the washing of the beads. Pour only enough solution for each wash.

7. **Second wash:** Repeat step 6 for a second 70% ethanol wash. Remove the supernatant from each well.

- 8. **Remove remaining ethanol wash:** Centrifuge for 10 15 seconds, place the PCR plate back on the magnetic rack, and use a 10 or 20 μL tip to remove any trace amounts of ethanol from each well.
- 9. **Dry beads:** Let the beads air dry at room temperature for 2 5 minutes.

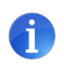

**Important:** To mitigate product loss, do not allow the beads to over-dry. The beads have sufficiently dried when the bead mass has small cracks in the middle. If large cracks have appeared among the entire bead ring or they are flaky, they are over-dried. Beads that are too dry may be difficult to resuspend.

- 10. **Resuspend beads:** Remove the PCR plate from the magnetic rack and resuspend the dried beads in each well using **32 μL** of nuclease-free water. Gently pipette the bead suspension up and down 10 times. If bubbles form on the bottom of the wells briefly centrifuge and mix again.
- 11. **Elute libraries:** Incubate at room temperature for 5 minutes.
- 12. **Separate libraries from beads:** Place the bead suspensions on the magnetic rack at room temperature until the solution appears clear. Transfer **30 μL** of clear supernatant to a new plate.

*TIP: During the incubation and magnetic separation of the beads, cover the samples with microplate sealing film and prepare the solutions needed for quantitation performed in the next section.*

13. **Quantification:** Analyze an aliquot of each library per the instructions in the next section.

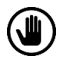

**Optional Stopping Point:** The purified libraries can be stored at 4°C for up to 3 days, or at -20°C for longerterm storage.

#### **Final Library Gel Image**

The following image is an example of final libraries after both rounds of PCR and purification on a 2% agarose gel.

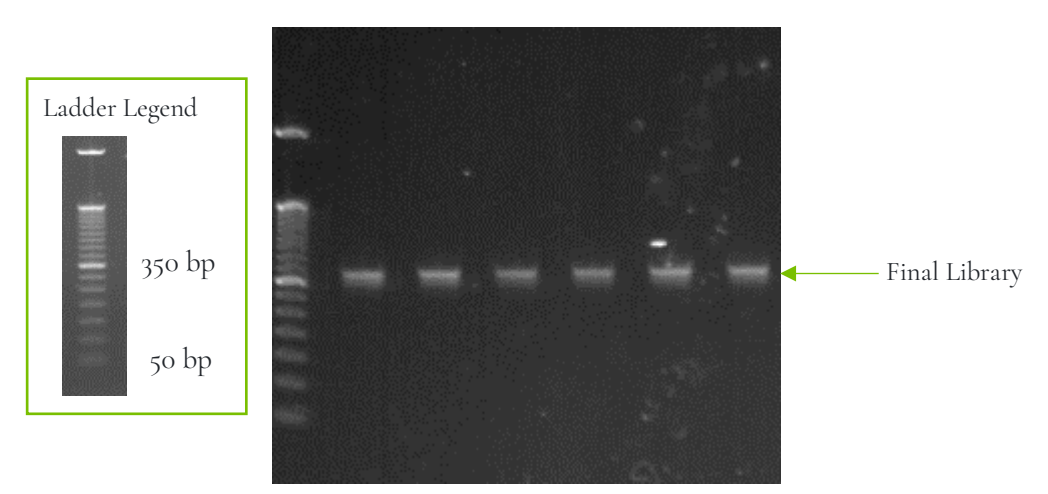

*Figure 3. Gel analysis of final library material.* 

#### <span id="page-18-0"></span>**7.3 Quantitation and Normalization of Purified Libraries**

Prior to sequencing, libraries must be quantified, normalized, and then pooled together. The following section describes how to quantify libraries using the Qubit system. Other library quantification methods, such as qPCR quantification kits or Bioanalyzer, may be used according to the manufacturer's protocol.

#### **Qubit Quantitation**

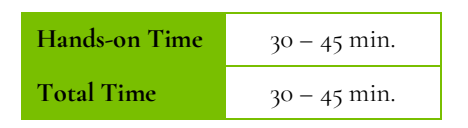

#### The following steps should be performed in a post-PCR area.

1. **Prepare Qubit working solution:** Dilute the Qubit dsDNA HS reagent 1:200 in Qubit dsDNA HS buffer. Vortex briefly to mix the Qubit working solution.

*For example, 2000 μL is sufficient buffer for 10 readings (8 samples + 2 standards). Combine 1990 μL of Qubit dsDNA HS buffer and 10 μL HS reagent.* 

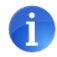

**Important:** Fluorescent dyes are sensitive to light. Protect the Qubit working solution from light.

- 2. **Label tubes:** Set up 0.5 mL Qubit tubes for standards and samples. Label the tube lids.
- 3. **Prepare standards**: Transfer **190 μL** of Qubit working solution into two tubes for standard 1 and standard 2, and then add **10 μL** of each standard to the corresponding tube.

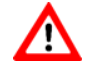

**Caution:** New standard dilutions should be prepared with the libraries to be quantified. Do not re-use standard dilutions from previous experiments.

- 4. **Prepare samples**: Transfer **198 μL** of Qubit working solution to each 0.5 mL tube, and then add **2 μL** of each library to its corresponding Qubit tube (1:100 dilution).
- 5. **Mix and spin**: Vortex to mix and then centrifuge the tubes briefly.
- 6. Incubate the tubes at room temperature for 2 minutes.
- 7. **Measure concentration**: Measure the concentration of each library on the Qubit 2.0 Fluorometer per the manufacturer's instructions. Use the dsDNA High Sensitivity assay to read standards 1 and 2 followed by the libraries.

If any concentration is above the linear range of the instrument, prepare a new dilution by combining 199 μL Qubit working solution and  $I \mu$ L library (1:200 dilution). Repeat steps 5–7.

8. **Calculate concentration**: 1 ng/μL of library is equal to **5 nM**. Example calculation is below. Adjust dilution factor accordingly.

2 μL of library + 198 μL Qubit working solution:

$$
\frac{qubit reading \left(\frac{ng}{mL}\right)}{1,000} x dilation factor (100)x conversion factor (5) = nM
$$

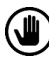

**Optional Stopping Point:** Once libraries have been quantified either proceed with normalization and pooling or else keep them stored at 4°C for up to 3 days. Store libraries at -20°C for long-term storage**.**

#### **Normalization and Pooling**

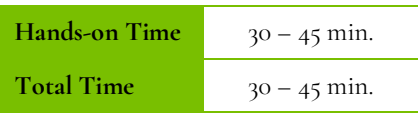

#### The following steps should be performed in a post-PCR area.

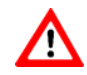

**If sequencing on the MiniSeq, libraries should be normalized to 1 nM prior to pooling. For all other Illumina sequencing platforms, libraries should be normalized to 5 nM prior to pooling.** 

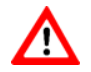

1. **Normalize libraries to 5 nM:** Dilute an aliquot (e.g., 4 μL) of each sample library to 5 nM using nuclease-free water or 10 mM Tris-HCl with 0.1% Tween-20, pH 8.5. An example calculation is as follows:

> $\frac{Library\ concentration\ (nM)\ x\ 4\ \mu L\ library}{5\ nM} = final\ volume\ of\ library$  $5 nM$ Final volume of library  $-4$  µL library = volume of diluent

- 2. **Mix and spin:** Mix the 5 nM libraries thoroughly by vortexing and then centrifuge briefly.
- 3. **Prepare library pool:** Label a new 1.5 mL microtube for the library pool. Prepare an equimolar 5 nM mixture of libraries by combining each library at equal volume (e.g., mixing 5 μL of each 5 nM library). Gently pipette the entire solution up and down 10 times to mix thoroughly. Quickly vortex the pool and then briefly centrifuge.
- 4. **Quantify library pool (recommended):** It is recommended that the library pool be quantified using Qubit or another library quantitation method (qPCR) to ensure the pool is at  $5 \text{ nM}$  ( $\pm$  10%) to prevent poor sequencing performance. If the final dilution is not 5 nM (±10%), adjust the dilution for loading the sequencer accordingly to obtain the desired concentration.

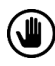

**Optional Stopping Point:** The normalized libraries can be stored at 4°C overnight for sequencing the next day. For longer storage, the normalized libraries can be stored at -20°C.

# <span id="page-21-0"></span>**8. Sequencing**

#### **Prepare Diluted Libraries for Sequencing**

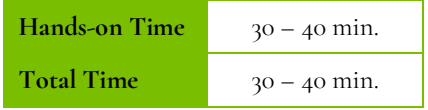

The libraries generated using this protocol can be multiplexed and sequenced on Illumina® sequencers. Table 1 outlines the sequencing parameters and the recommended per-sample sequencing coverage.

The number of samples that can be multiplexed together is dependent on several factors, among them are the estimated throughput of the flowcell and sequencing platform, the desired sequencing depth, as well as the number of unique index combinations available.

The estimated **maximum** number of samples that can be multiplexed on a single flowcell using each kit is displayed in Table 2. Select the appropriate sequencing kit based on the number of samples to be sequenced.

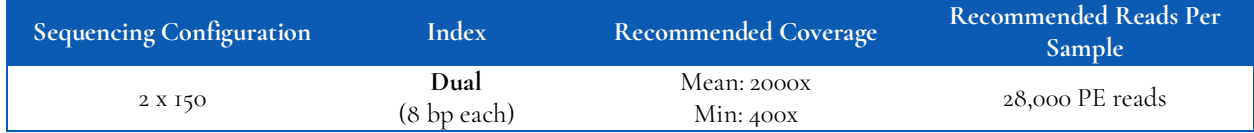

*Table 1. Sequencing recommendations.*

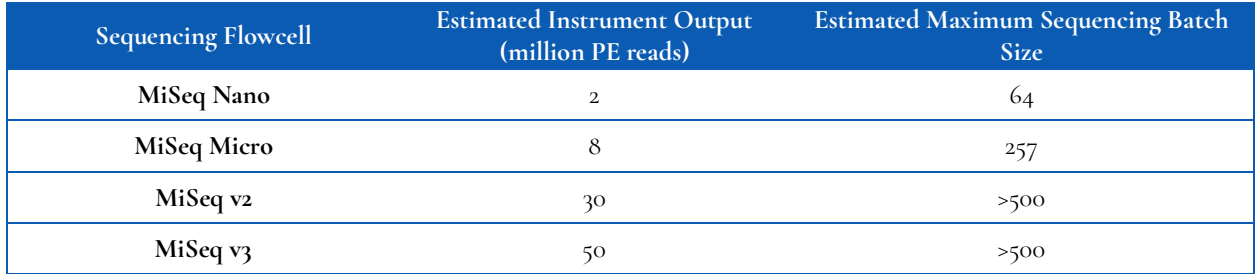

*Table 2. Multiplexing recommendations for Illumina sequencers. Calculations assume ≥ 90% effective on-target rate after read mapping and minimum segment coverage > 20% of the mean coverage.*

#### The following steps should be performed in a post-PCR area.

For this portion of the protocol prepare a prechilled cooler.

#### **Sequencing Using Illumina MiSeq™ (v2 or v3) Reagents**

#### **MiSeq recommended final library pool loading concentration: 10 pM MiSeq recommended PhiX spike-in concentration: 12.5 pM**

The following steps can be found in greater detail in Illumina's "*MiSeq System: Denature & Dilute Libraries Guide" (Doc# 15039740).*

- 1. **Normalize:** Dilute libraries to 5 nM, as demonstrated in the previous section "*Quantification and Normalization of Purified Libraries."*
- 2. **Prepare 0.2 N NaOH:** Label a new 1.5 mL microtube for 0.2 N NaOH. Prepare the NaOH by combining **800 μL** of nuclease-free water with **200 μL** of 1 N NaOH. Vortex the solution to mix.

*NOTE***:** *Alternatively, prepare a 1 N NaOH solution by combining 500 μL of 10 N NaOH with 4.5 mL of nuclease-free water. Vortex the solution to mix. If 1 N NaOH has not been prepared within the last week from a 10 N solution, prepare a new 1 N NaOH solution.*

- 3. **Denature the library pool:** Label a new 1.5 mL microtube for the denatured 25 pM library pool.
	- a. Denature the 5 nM library pool by combining **5 μL** of the library pool and **5 μL** of the freshly prepared 0.2 N NaOH.
	- b. Vortex thoroughly for 10 seconds and centrifuge for 1 minute.
	- c. Let the solution stand at room temperature for 5 minutes.
	- d. Add **990 μL** of Illumina's HT1 hybridization buffer to the denatured library pool.
	- e. Invert the mixture several times, centrifuge briefly, and place in the cooler.
- 4. **Dilute library pool to 10 pM:** Label a new 1.5 mL microtube for the 10 pM library mix. Combine **240 μL** of the 25 pM library pool with **360 μL** of Illumina's HT1 hybridization buffer. Adjust the volumes as needed for libraries that are over or under 25 pM. Invert the mixture several times, centrifuge briefly, and place in the cooler.
- 5. **Combine library mix and PhiX control:** Label a new 1.5 mL microtube for the mixture that will be loaded onto the sequencing cartridge. Combine **594 μL** of the 10 pM library mix with **6 μL** of 12.5 pM PhiX library control. Briefly vortex, centrifuge, and place in the cooler.
- 6. **Load MiSeq cartridge:** Using a clean 1000 μL tip puncture the foil cap above the sample loading well on the MiSeq cartridge. Load the **600 μL** library pool and PhiX mixture into the cartridge, ensuring that the solution has reached the bottom of the well.
- 7. **Run the MiSeq:** Run the libraries on the MiSeq per the manufacturer's instructions using a paired-end read length of 150 (2x150) and two indexing reads of 8 cycles each. See *"MiSeq System User Guide" (part #15027617).*
- 8. **Store** diluted libraries and mixtures at -20°C for long-term storage.

#### **Preparing a Sample Sheet for Sequencing**

*TIP: Prepare the sample sheet prior to loading the MiSeq or NextSeq cartridge. If an error has been made during the indexing PCR where samples have the same indices, it can be remedied before loading the samples on the sequencer.*

The available Pillar indexing primers and their barcode sequences are listed in Appendix A. For the i5 indexing primers, indexing on the NextSeq requires the reverse complement of the barcode sequence. The correct barcode sequences for sequencing on the MiSeq and the NextSeq are provided in Appendix A. Additionally, the Pillar sample sheet generator will automatically populate the correct barcode sequence when the indexing primer is selected.

In the Pillar sample sheet generator, prepare a sample sheet that contains the information for the samples that are being loaded. Ensure that the appropriate sample sheet is being made for the MiSeq or the NextSeq.

- 1. Open the Pillar sample sheet generator and enter user input in the shaded cells. Cells that are shaded blue are required and cells that are shaded grey are optional.
- 2. Enter the "Sample\_ID" for each sample. Each Sample\_ID must be unique and contain only alphanumeric characters, dashes (-), and underscores (\_). All other characters are not allowed. To check that the Sample\_ID meets all requirements click "Reset Sample\_ID color" and then click "Check Sample\_ID".
- 3. If text is green, the Sample\_ID is acceptable. If text is red, Sample\_ID is not acceptable. Change Sample\_ID accordingly and repeat step 2 until all text is green.
- 4. Next, enter indices into appropriate fields. Index sequences will be populated once the index\_ID is entered.
- 5. Check that the index combination for each sample is unique. If "Check\_index\_uniqueness" column is green, then all index combinations are unique. If the column is red for a sample, then the index combination is not unique. Do not load samples together in the same run that have the same index combination.
- 6. Once all requirements for the sample sheet are met, export the sample sheet as a comma-separated values (.csv) file by clicking "Export".

# <span id="page-24-0"></span>**9. Troubleshooting**

#### **Low Yield of Gene-Specific Product**

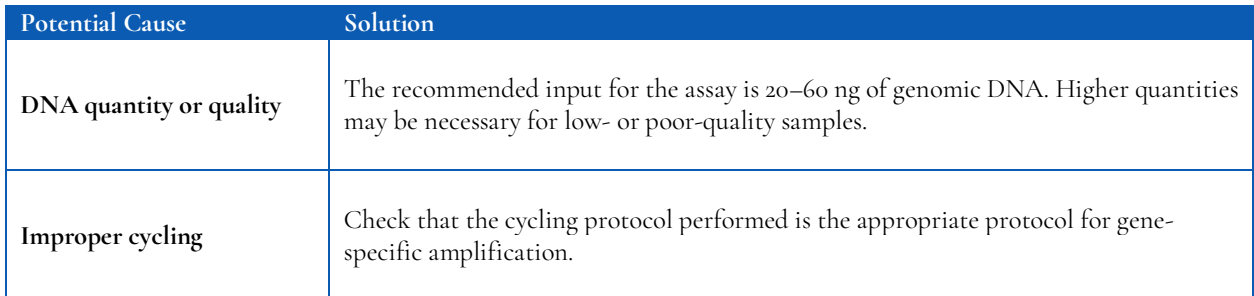

#### **Low Indexing Efficiency**

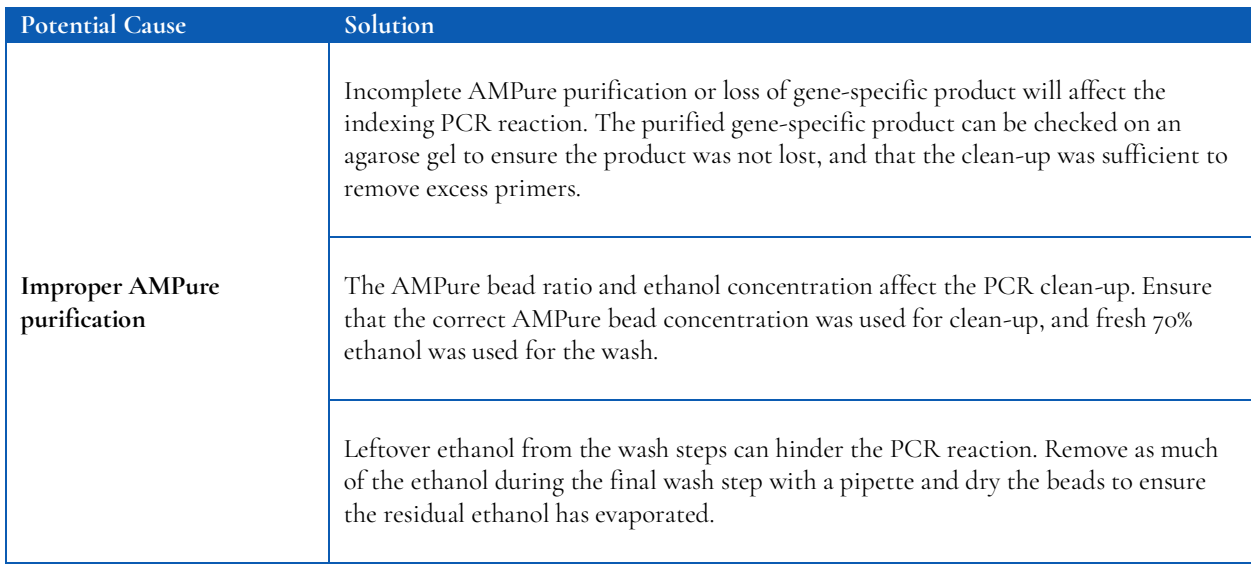

#### **Low Yield of Final Library**

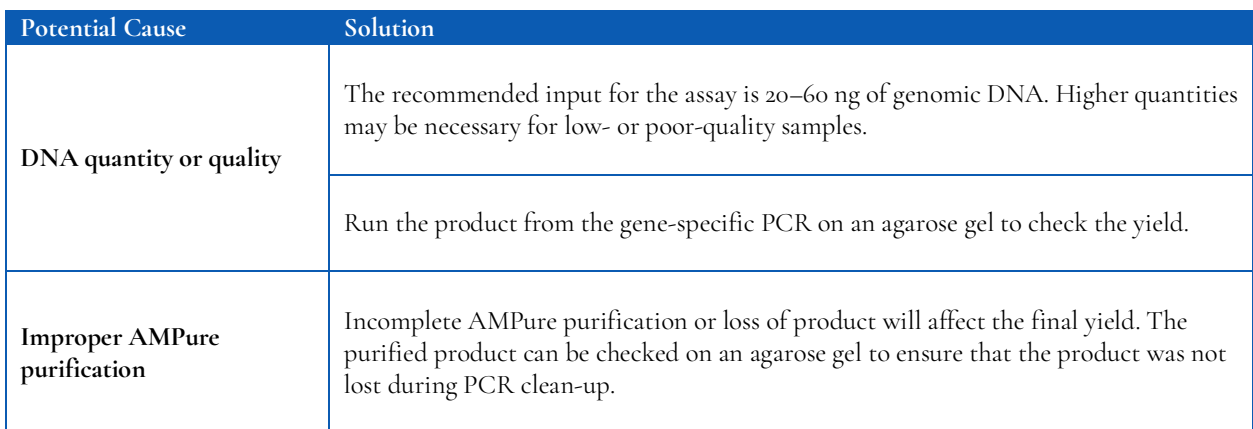

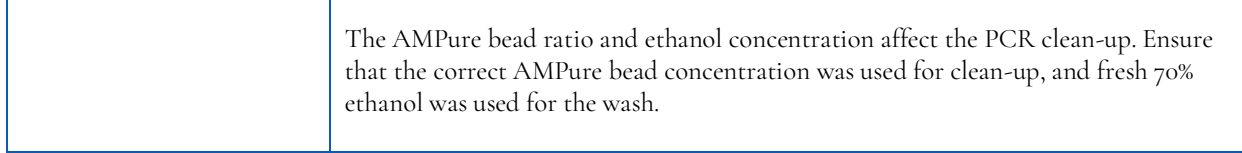

#### **Amplicon Contamination in No-Template Control**

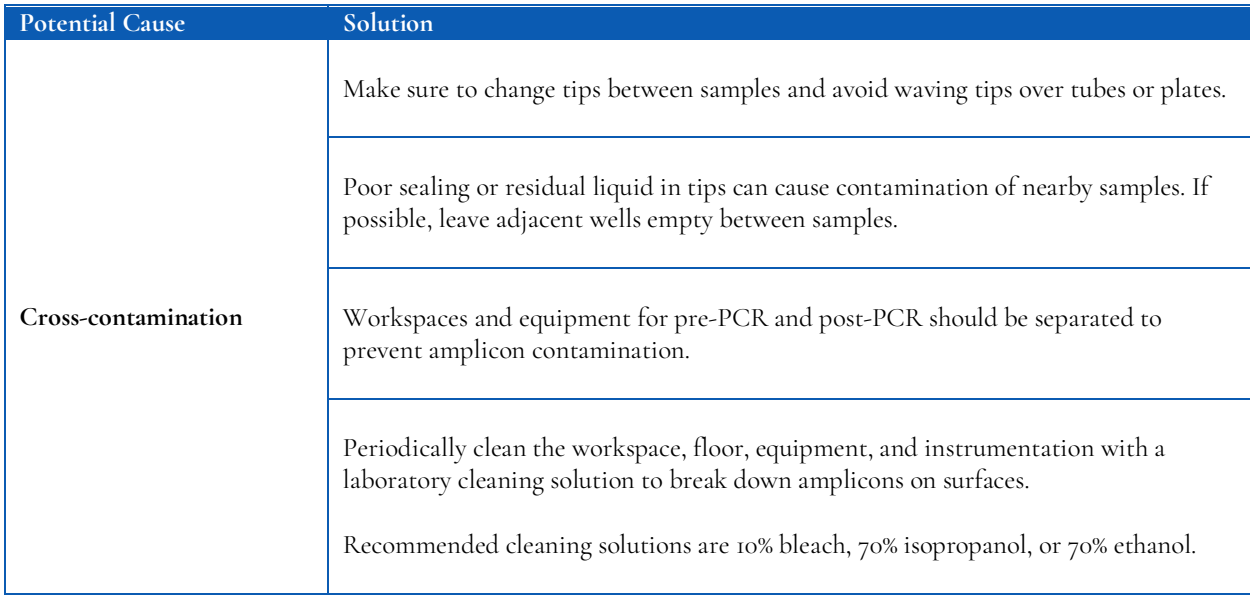

#### **Sequencing Performance**

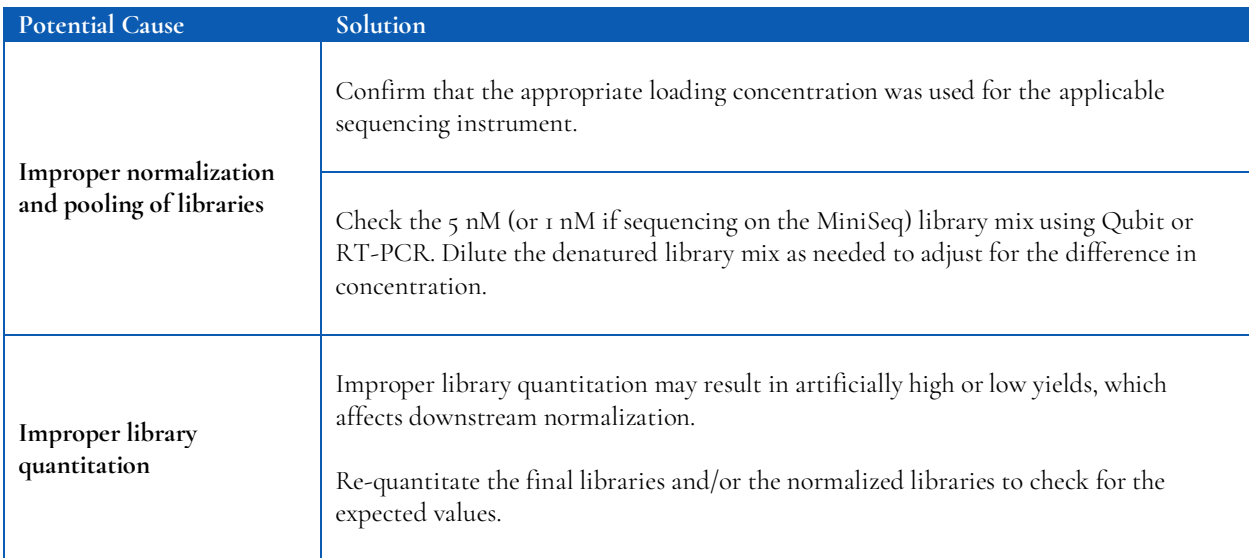

т

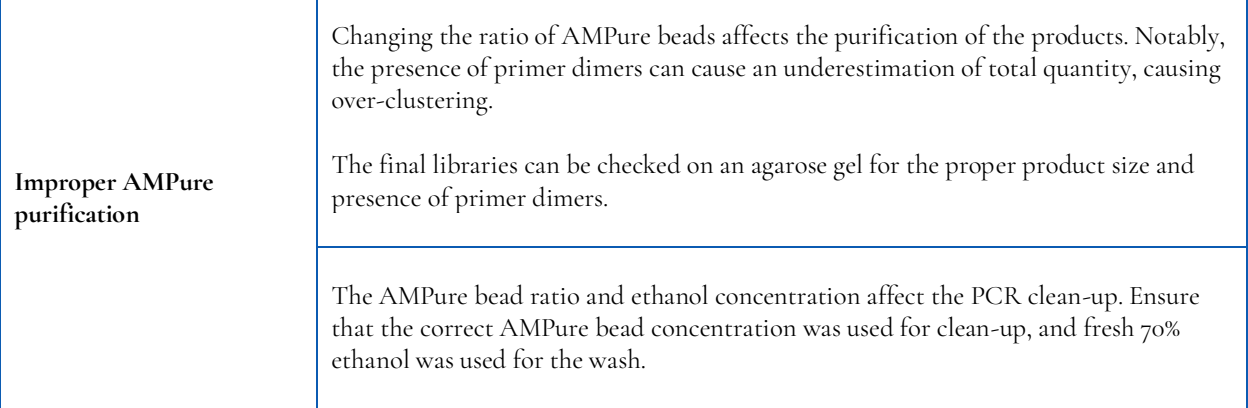

# <span id="page-27-0"></span>**10.Appendix A: Index Sequences**

**Indexing primers highlighted in yellow have the same barcode sequences as Illumina TruSeq Custom Amplicon (TSCA) indices.**

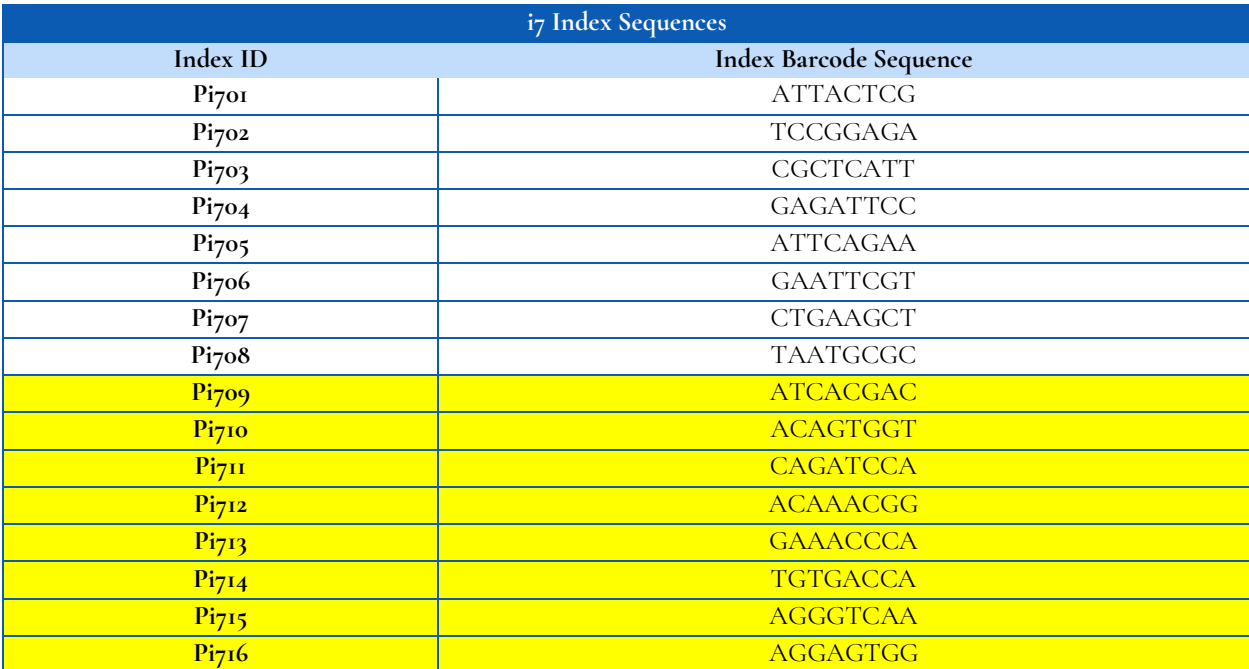

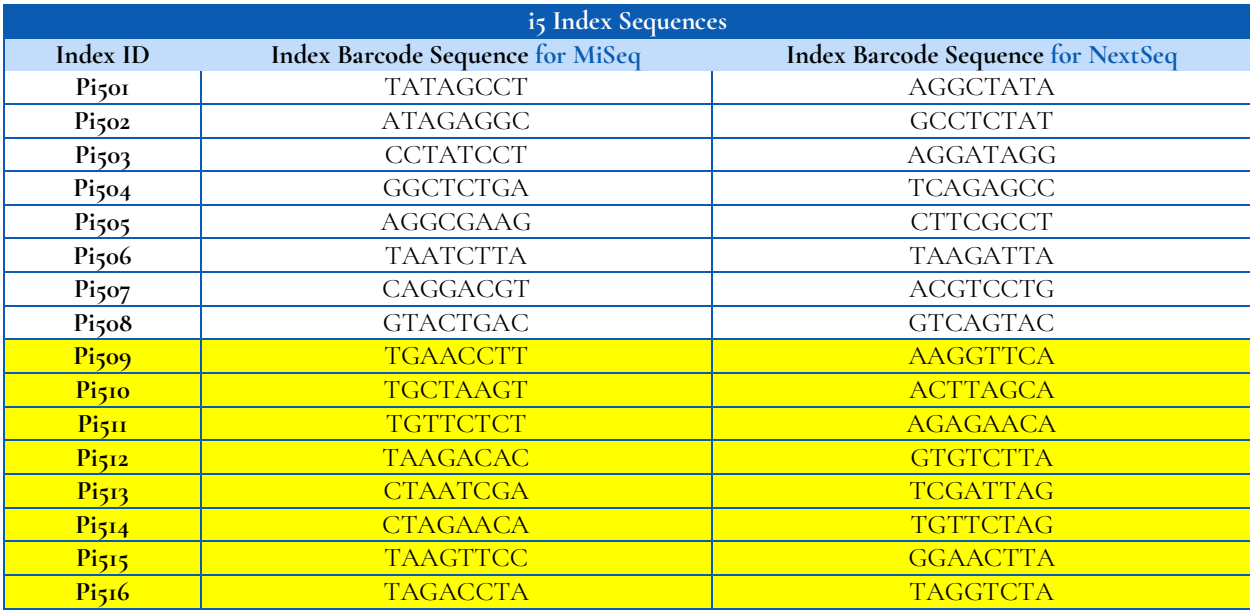

# <span id="page-28-0"></span>**11. Appendix B: Analysis Using PiVAT®**

See the *PiVAT User Manual (Doc. No. UM-0073)* for detailed instructions on initializing the analysis & understanding the output in PiVAT®.